# **RF Report Center Quick Card**

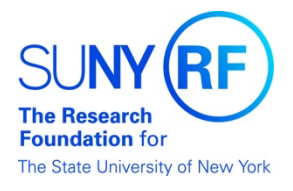

What information is available on the PI Dashboard?

Each tab of the PI Dashboard has information specific to your sponsored program.

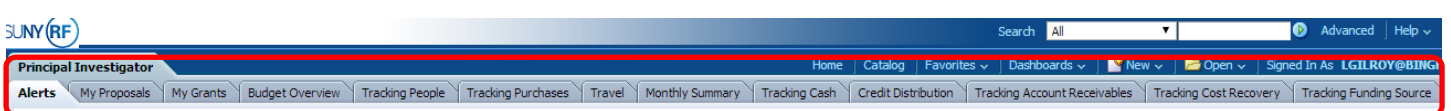

Below is an overview of each tab to help you easily locate the data you need.

#### **Alerts**

Alerts tab provides key information on awards and projects that are expiring and terming in the next 90 days. It also displays reports that are coming due within the next 90days or past due. In addition, it will also display new awards created within 30 days, new people assigned on a grant in the last 30 days and if the award has a direct spent of 90% or higher.

#### **My Grants**

My grants tab provides an overview of grant expenditure details by a monthly date range selection. It also provides detailed data at the award, project/award, and project /task/award levels, as well as, sub award summary data.

### **Budget Overview**

Budget overview tab provides information about the rate at which the budget is spent for an award and monthly expenditure trends at various levels. A cost share summary is also provided.

#### **Tracking People**

Tracking people tab provides detailed information about person assigned to an award. It includes employee payroll distributions as long as monthly payroll expenditures by person or by category. Fellow distribution information is also available on this tab.

#### **Tracking Purchases**

Tracking purchases tab provides information on vendor invoices and payments, purchase order summaries by award/project and task and open requisitions.

#### **Travel**

Travel tab provides detailed information on travel such as open purchase orders, outstanding travel prepayments and travel expenses processed.

#### **Monthly Summary**

Monthly summary tab provides a monthly summary and reports of awards and projects by category. This tab also provides monthly award and project summary reports in PDF format.

#### **Tracking Cash**

Tracking cash tab provides information on cash received and applied against awards.

# **RF Report Center Quick Card**

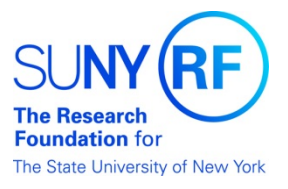

# What information is available on the PI Dashboard?

### **Tracking Accounts Receivable**

Tracking accounts receivables tab provides information on invoices and aging by awards and or sponsor. It also provides a listing of outstanding invoices on termed awards.

#### **Tracking Cost Recovery**

Tracking cost recovery tab provides statistics on expenditures processed for a fiscal year broken down by direct, indirect and award types. This tab also includes a five year trending summary.

### **Tracking Funding Source**

Tracking funds recovery tab provides statistics on budget changes processed for a fiscal year broken down by direct, indirect and award types. This tab also includes a five year trending summary.